## How to access Medical Library

- 1. Go to <a href="http://www.ac-knowledge.net/ngha">http://www.ac-knowledge.net/ngha</a>
- 2. Log in ( use your NGHA or KSAUHS Account)

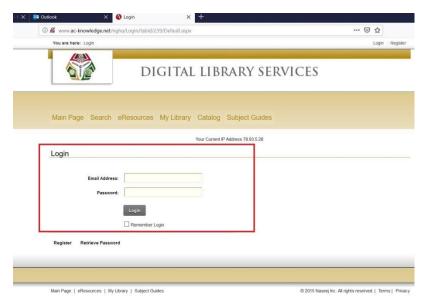

3. But then, if you still don't have account please click register

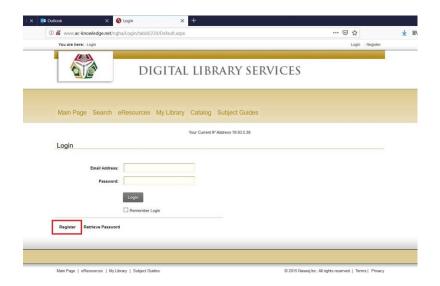

CONJ\roxasn

4. Then register with your **NGHA or KSAU-HS account**, supply necessary information then click **register**.

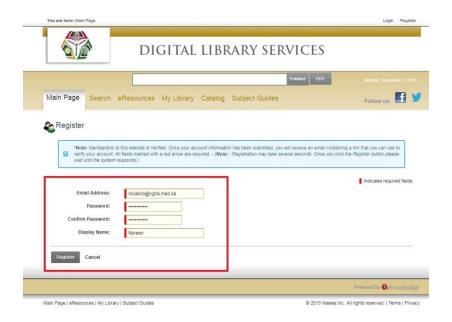

5. After successfully registering to Digital Library Services, you have to verify your account by clicking on the link sent to your email.

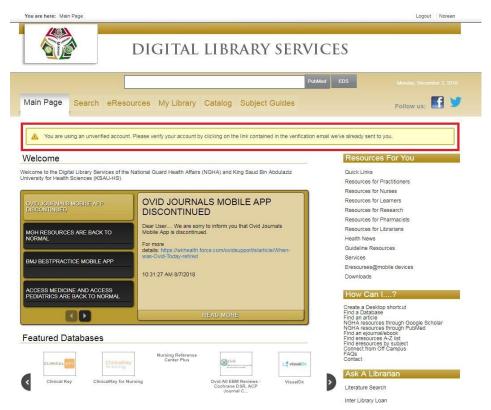

6. Then after account verification you can now log back in and use the Digital Library Services for your ebook research.

CONJ\roxasn